## Inventor 2017 Basisboek

ir. Ronald Boeklagen

ISBN: ISBN 978-94-92250-09-4

- Copyright © 2016: TEC / CADCollege BV Kerkenbos 1018 B 6546 BA Nijmegen
- Uitgever: TEC / CADCollege BV Kerkenbos 1018 B 6546 BA Nijmegen Tel. (024) 356 56 77 Email: info@cadcollege.nl http://www.cadcollege.nl

Auteur: ir. R.Boeklagen

Alle rechten voorbehouden. Niets uit deze uitgave mag worden verveelvoudigd, opgeslagen in een geautomatiseerd gegevens bestand, of openbaar gemaakt, in enige vorm of op enige wijze, hetzij elektronisch, mechanisch, door fotokopieën, opnamen, of op enige andere manier, zonder schriftelijke toestemming van de uitgever TEC / CADCollege bv Kerkenbos 1018 b, 6546 BA Nijmegen.

Voor zover het maken van kopieën uit deze uitgave is toegestaan op grond van artikel 16b Auteurswet 1912, het Besluit van 20 juni 1974, Stb 351, zoals gewijzigd bij Besluit van 23 augustus 1985, Stb 471, en artikel 17 Auteurswet 1912, dient men de daarvoor wettelijk verschuldigde vergoedingen te voldoen aan de Stichting Reprorecht (Postbus 882, 1180 AW Amstelveen). Voor het overnemen van gedeelte(n) van deze uitgave in bloemlezingen, readers en ander compilatiewerken (artikel 16 Auteurswet 1912) dient men zich tot de uitgever te wenden.

### Voorwoord

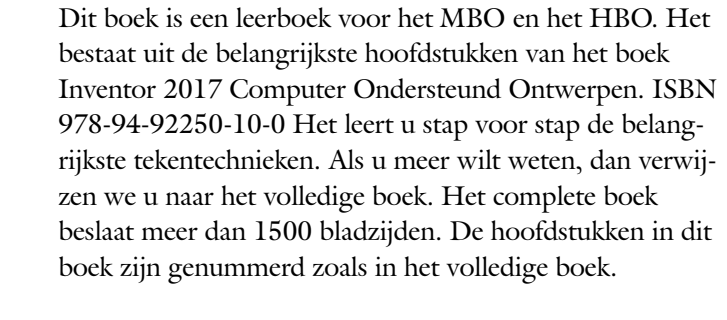

- Software Voor het boek is Inventor 2017 gebruikt onder Windows Zeven en Windows 10.
- **Installatie** Het laatste hoofdstuk gaat over de installatie van Inventor. Als u Inventor nooit eerder heeft geinstalleerd; lees dit dan door, voor de juiste eenheden en normen.
- *Studieaanwijzing* Het is belangrijk dat u de studieaanwijzingen doorneemt. Deze staan op blz 9.

Probeer de hoofdstukken in de volgorde van het boekje te doorlopen. De hoofdstukken bouwen namelijk op elkaar voort. Als u hoofdstukken overslaat wordt het erg lastig. U kunt van een paragraaf de theorie overslaan, maar sla nooit een deel van de praktijk over. Anders werken de lessen niet goed. In het begin van de praktijk worden namelijk instelling en gemaakt die later van belang kunnen zijn.

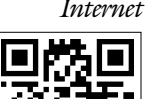

*Internet* De uitwerking van de meeste oefeningen staan op het internet. Als u niet uit een bepaalde opgave kunt komen, dan bekijkt u de film. U kunt de filmpjes starten via: http://www.cadcollege.com > Instructiefilm >  $QR$ -codes. Let op de code onder de afbeelding. Deze kunt u intypen op de internetpagina.

> Ik wens u veel plezier toe met dit boek. augustus, 2016 Nijmegen Ronald Boeklagen

## Inhoud

<span id="page-3-0"></span>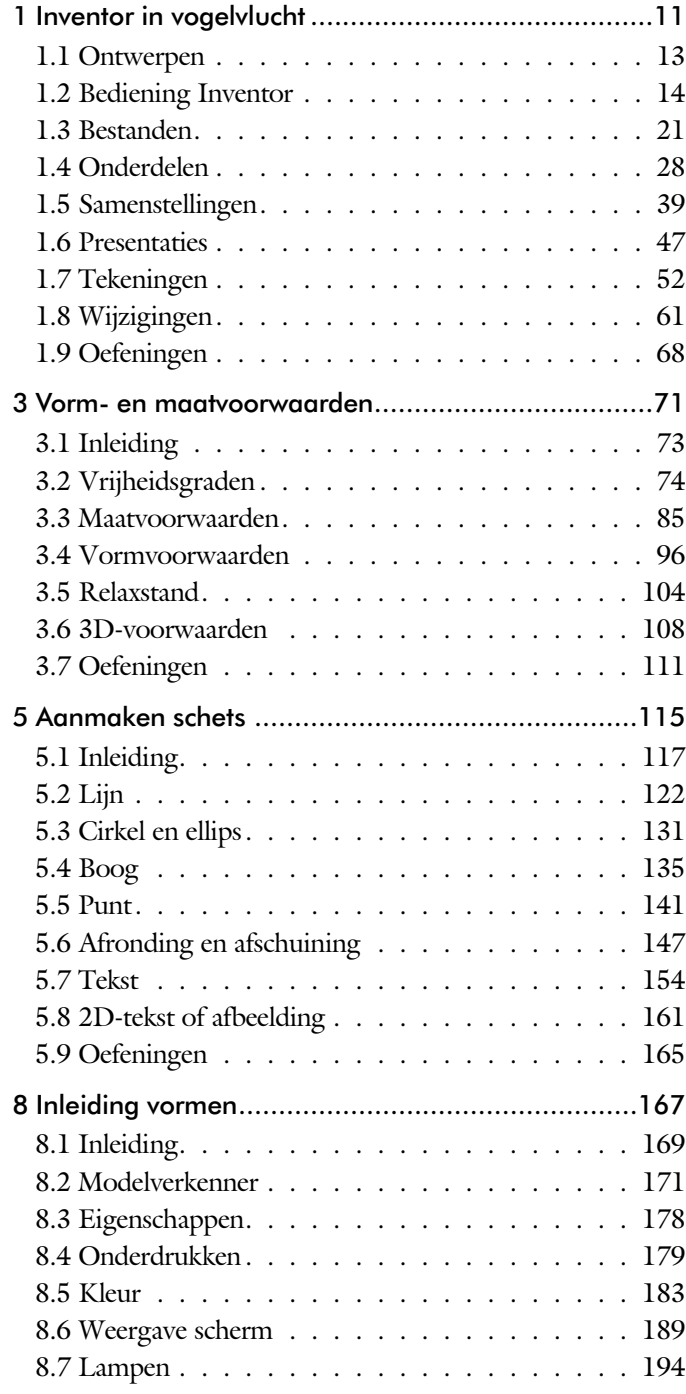

<span id="page-4-0"></span>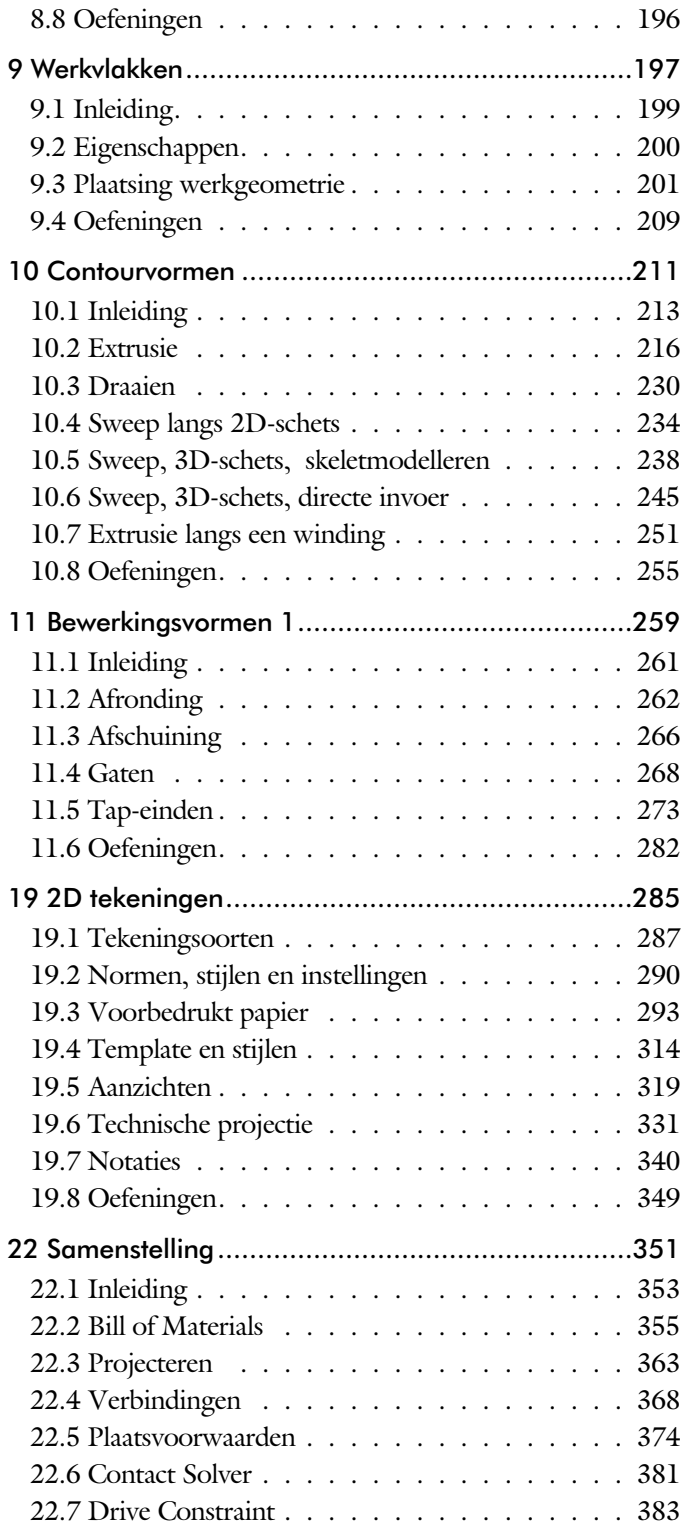

<span id="page-5-0"></span>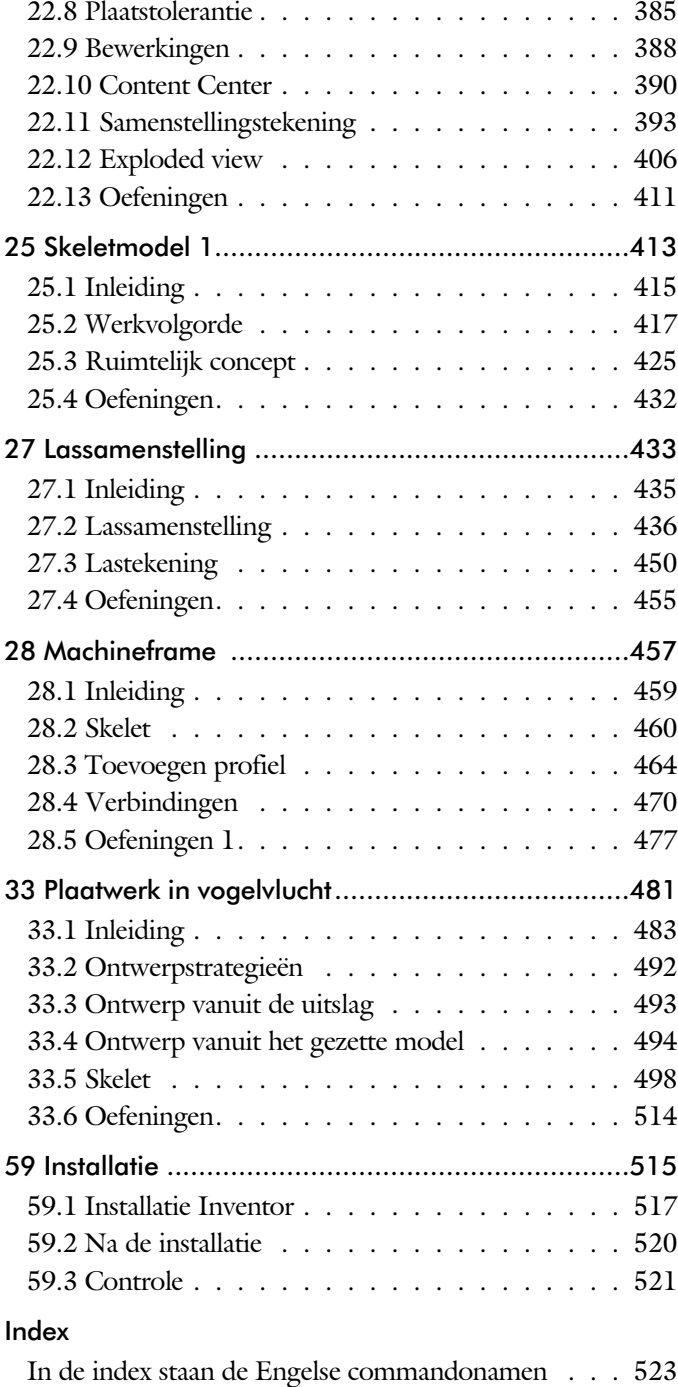

# Index

#### **!**

[3D schets 241, 460](#page-9-0)

#### **A**

[A4-A0, papierformaat 293](#page-10-0) [Aanzichten, Views 319](#page-7-0) [Adaptiviteit, Adaptive 44, 3](#page-7-0)63 [Afronding schets, Fillet 147](#page-7-0) [Afronding vorm, Fillet 262](#page-9-0) [Afschuinen schets,](#page-7-0) Chamfer 148 [Afschuining vorm, Chamfer 266](#page-9-0) [Alt-toets bij constraints 378](#page-7-0) [Amerikaanse projectie, 3th](#page-7-0) Proj. 319 [Angle, Hoekvoorwaarde constraints 375](#page-8-0) [Annotation, notaties tekening 340](#page-8-0) [App Store, Uitbreidingen 16](#page-10-0) [Appearance, Materiaalkleur 184](#page-7-0) [Arc, Boog in schets 137, 139](#page-7-0) [Arceerafstand, Hatch 334](#page-7-0) [Associatieviteit in samenstelling 368](#page-10-0) [Autodesk A360 16](#page-10-0) [Autodrop Content Center 391](#page-7-0) Automated [centerlines, Hartlijnen 330](#page-7-0) [Auxiliary View, Hulpaanzicht 328](#page-9-0)

#### **B**

[Balloon, Posnummer 59](#page-7-0) [Base view, Vooraanzicht 325](#page-9-0) [Beenlengte lassen, z-maat 439](#page-8-0) [Bemating, Dimension 340](#page-8-0) [Bestellijst 356](#page-10-0) [Bewegingsmechaniek Constraints 377](#page-10-0) [Bewerkingen Onderdeel 261](#page-9-0) [Bewerkingen Samenstelling 388](#page-9-0) [Bill of materials, Stuklijst 355](#page-7-0) [Bom, Bill of Materials, Stuklijst 355](#page-7-0) [Boog schets, Arc 135](#page-7-0) [Border, Rand tekening 302](#page-10-0) [Browser Bar, Modelverkenner 14](#page-10-0) [Buizen verbinden 471](#page-9-0)

#### **C**

<span id="page-7-0"></span>[Cam cnc toleranties 110](#page-7-0)

[Caterpillar, Lasrups 450](#page-8-0) [Centerlines, hartlijnen tekening 330](#page-7-0) [Chamfer feature, Afschuinen vorm 267](#page-7-0) [Chamfer, Afschuinen schets 152](#page-8-0) [Change frame Frame Generator 469](#page-7-0) [Circle, Cirkel schets 131, 133](#page-7-0) [Clearance hole, Vijloopgat 269](#page-9-0) [Closed Loop, Sluiten contour 119](#page-7-0) [Coil, Winding veer of draad 253](#page-7-0) [Combinatiesysteem tekening 288](#page-10-0) [Concept, Top-Down Design 415](#page-10-0) [Constraints schets 74](#page-10-0) [Constraints, Plaatsvoorwaarden 375](#page-8-0)[, 379](#page-7-0) [Contact Solver, Ondoordringbaar 382](#page-7-0) [Contactset, Ondoordringbaar 368,](#page-10-0) [381](#page-9-0) [Convert to Weldment, Lassamenstel. 443](#page-7-0) [Coördinaten schets 85](#page-8-0) [Create Flat Pattern plaatwerk 497](#page-7-0)

#### **D**

[Decal, Plakplaatje, tekst 1](#page-10-0)[56, 1](#page-7-0)64 [Degree of Freedom bij verbindingen 368](#page-10-0) [Design Assistant 356](#page-10-0) [Design Shares 16](#page-10-0) [Dimension, Maat in tekening 344](#page-8-0) [Dimension, Maatvoorwaarden 93](#page-7-0) [Din, Duitse Industrie Norm 518](#page-9-0) [Doorsnede, Section 321](#page-10-0) [Draad, schroefdraad 269](#page-9-0) [Draaien vorm, Revolve 230](#page-7-0) [Drive Constraint 377](#page-10-0)[, 383](#page-7-0) [DropBox, OneDrive, iCloud 16](#page-10-0) 

#### **E**

[Eenheden instellen bij installatie 520](#page-7-0) [Ellips schets, Ellipse 132](#page-7-0) [Emboss, Verdikking 160](#page-10-0) [End Fill, Lassymbool 450](#page-8-0) [Europese projectiemethode, 1th](#page-7-0) [projection 319](#page-7-0) [Excel 89](#page-9-0) [Exploded view 58](#page-7-0)[, 406](#page-9-0) [Extrude, Extrusie vorm 222](#page-7-0) [Extrusie 216](#page-10-0)

#### **F**

[Fantoom, hulponderdeel 462](#page-8-0) [Feature, Vorm 28](#page-8-0)[, 169](#page-10-0) [Eigenschap 178](#page-8-0) [Onderdrukken 179](#page-8-0) [FeatureMigrator, Exchange 388](#page-9-0) [Fillet feature, Afronden vorm 265](#page-8-0) [Fillet, Afronden schets 152](#page-8-0) [Fillet, Afronden vorm 262](#page-9-0) [Fix, vormvoorwaarde 81](#page-8-0) [Fixeren, Vastzetten schets 81](#page-8-0) [Flush, plaatsvoorwaarde naast elkaar 375](#page-8-0) [Fold plaatwerk vouwen 493](#page-8-0) [Foto bepaalde belichting 194](#page-8-0) [Framegenerator 459](#page-8-0) [Full Face Weld, volledige las 471](#page-9-0)

#### **G**

[Gaten 268](#page-8-0) [Gedeeltelijk aanzicht 320](#page-10-0) [General dimension, maat in tekening 344](#page-8-0) [General dimension, maatvoorwaarde 83](#page-8-0) [Groep van het lint 15](#page-9-0)[, 17](#page-10-0) Groove [weld, groeflas 440](#page-8-0) [Grounden, Vastpinnen onderdeel 368](#page-10-0)

#### **H**

[Heads Up Display, HUD 85](#page-8-0) [Hole, Gat 271](#page-8-0) Hole Tread [notes, draar 347](#page-8-0) [Hulpaanzicht 320](#page-10-0) [Hulpvlak, werkvlak 201](#page-8-0)

#### **I**

<span id="page-8-0"></span>[iam, Extentie assembly 22](#page-8-0) iCloud 16 [idw, Extentie drawing 22](#page-8-0) [Image, Plaatje in schets 162](#page-8-0) [Include geometry, 3D schets 250](#page-8-0) [Insert Frame framegenerator 465](#page-8-0) [Insert image, Plaatje schets 162](#page-8-0) [Insert, Plaatsvoorwaarde 376](#page-10-0) [Installatie Inventor 517](#page-8-0) [Inventor Connect 16](#page-10-0)

[ipt, Extentie Part, Onderdeel 22](#page-8-0)[, 23](#page-10-0)[, 181](#page-8-0) [iProperties 356](#page-10-0)

#### **J**

[Joint, Verbinding Samenstelling 372](#page-8-0)

#### **K**

[Keelhoogte lassen 439](#page-8-0) [Kleur, Appearance 183](#page-8-0) [Koopdelen, Normdelen in Content](#page-9-0) [Center 390](#page-9-0)

#### **L**

Lassen [Aanduiding 437](#page-8-0) [Laslengte 439](#page-8-0) [Lasrups, Caterpillar 450](#page-8-0) [Symbolen 436](#page-8-0) [Tekening 450](#page-8-0) [Werkwijze 435](#page-9-0) [Lengtematen, Dimension 340](#page-8-0) [Lengthen, Verengen profiel 471](#page-9-0) [Lijn, Line 122, 126](#page-8-0) [Lint, Tabbladen menu, Ribbon 15](#page-9-0)[, 17](#page-10-0)

#### **M**

[Maattolerantie,](#page-9-0) Tolerance 90 [Maatvoorwaarden, Constraints 85, 87](#page-8-0) [Machining, Bewerken na lassen 448](#page-8-0) [Marking menu 18](#page-8-0) [Match Shape, Optie van extrusie 218](#page-8-0) [Mate, Plaatsvoorwaarde op elkaar 375](#page-8-0) [Mini-toolbars menu 19](#page-8-0) [Miter, Verstek verbinding 470](#page-10-0) [Model browser, Modelverkenner 174](#page-8-0) [Modelverkenner 171, 174](#page-8-0) [Volgorde 175](#page-8-0) [Monosysteem tekeningen 288](#page-10-0) [Montage-instructies, Constraints,](#page-8-0) [Plaatsvoorwaarden 375](#page-8-0) [Motion plaatsvoorwaarde 377](#page-10-0) Multibody [Part 214](#page-8-0)

#### **N**

[Nominale maat 90](#page-9-0) [Normdelen 518](#page-9-0) [Notch, Inkeping profiel Framegen 471](#page-9-0)

#### **O**

[Object defaults, stijl in tekening 292](#page-9-0) [Onderbroken aanzicht, Break 320](#page-10-0) [Onderhoek in tekening 308](#page-9-0) [Ondoordringbaarheid, Contact Set 381](#page-9-0) [OneDrive 16](#page-10-0)

#### **P**

[Panels, groepen in menu's, Ribbon 17](#page-10-0) [Parameters 89](#page-9-0) [Persistent Dimension, Invoering maat 86](#page-9-0) [Plaatsvoorwaarden, Constraints 368](#page-10-0) [Placed features, Bewerkingsvormen 261](#page-9-0) [Plakplaatje, Decal 161](#page-9-0) [Point in schets 145](#page-9-0) [Polygon, Polygoon in schets 123](#page-10-0)[, 128](#page-9-0) [Posnummers tekening, balloon 398](#page-9-0) [Preparations, Voorbereiding lassen 444](#page-9-0) [Presentatiebestand, ipn 406](#page-9-0) [Presentaties, Exploded View 435, 407](#page-9-0) [Primitieven, Eenvoudige vorm 170, 213](#page-9-0) [Productnummer installatie Inventor 519](#page-9-0) [Profielen 332](#page-9-0) [Toevoegen 464](#page-9-0) [Verbinden 470](#page-10-0) [Project Geometry in samenstelling 365](#page-9-0) [Project van Inventor 23](#page-10-0) [Projected view in tekening 325](#page-9-0) [Projecten, Projects 21, 25](#page-9-0) [Property field, Tekst in teksning 309](#page-9-0) [Punt, Point in schets 141](#page-9-0)

#### **Q**

[Quick Access, Menu linksboven 16](#page-10-0)

#### **R**

<span id="page-9-0"></span>[Rechthoek in schets,](#page-10-0) Rectangle 123 [Relationships 172](#page-10-0)

[Relax mode constraints schets 104](#page-10-0) [Remove End Treatments Frame](#page-9-0) [Generator 471](#page-9-0) [Reuse profielen Frame generator 468](#page-10-0) [Revolve, Draaien vorm 232](#page-9-0) [Ribbon, Lint van menu 15](#page-9-0)[, 17](#page-10-0) [Roosterverdeling tekening 294](#page-9-0) [Round, Afronden vorm 262](#page-9-0)

#### **S**

[Samenstelling 40, 353, 441](#page-9-0) [Aanmaken 353](#page-9-0) [Bewerken 388](#page-9-0) [Tekening 396](#page-9-0) Schroefdraad [Gatdiepte en draadlengte 270](#page-9-0) [Weergave 269](#page-9-0) [Section view, Doorsnede tekening 280](#page-9-0), [328, 396](#page-9-0) [Serienummer installatie Inventor 519](#page-9-0) [Setback, Afschuining vorm 266](#page-9-0) [Setup Inventor 518](#page-9-0) [Shared Sketch, Gedeelde schets 216](#page-10-0) [Shared sketch 213](#page-9-0) [Sheet metal plaatwerk 485](#page-9-0) [Skeletmodelleren 415, 416](#page-10-0) [Aanmaken skelet 418](#page-9-0) [Afleiden van een skelet 420, 428](#page-9-0) [Buizenframes 238](#page-9-0) [Machineframes 460](#page-9-0) [Plaatwerk 498](#page-9-0) [Voordelen 416](#page-10-0) [Snel toegang menu, Quick access 16](#page-10-0) [Standaard schalen tekening 295](#page-10-0) [Standaarddelen, Normdelen 390](#page-9-0) [Standards, normen 298](#page-9-0) [Stuklijst 60, 394, 398](#page-9-0) [Instellen 401](#page-9-0) [Stuknummer 393](#page-9-0) [Aanpassen 398](#page-9-0) [Plaatsen 400](#page-9-0) [Suppress, Onderdrukken vorm 180](#page-9-0) [Sweep 234](#page-9-0)[, 235](#page-10-0)[, 238](#page-9-0) [2D-pad 235](#page-10-0) [3D pad 241](#page-9-0)

#### **T**

[Tabs, Tabbladen menu, Ribbon 17](#page-10-0) [Tangent, Plaatsvoorwaarde Rakend 376](#page-10-0) [Tapeind, Schroefdraad op as 273](#page-10-0) Tekening [Formaten 293](#page-10-0) [Soorten 287](#page-10-0) [Systemen 288](#page-10-0) [Tekst 3D als vorm 160](#page-10-0) [Tekst in schets 154](#page-10-0) [Template 297](#page-10-0) [Aanmaken 317](#page-10-0) [Gebruiken 318](#page-10-0) [Text, Tekst in schets 158](#page-10-0) [Thread, \(Schroef\)draad as 276](#page-10-0) [Titelblok tekening 295](#page-10-0) [Titelregel menu 16](#page-10-0) [Title block, titelblok in tekening 302](#page-10-0) [Top down design 415, 416](#page-10-0) [Transitional, Plaatsvoorwaarde 377](#page-10-0) [Triad icon, 3D schets 245](#page-10-0) Trim - [Extend To Face, Frame Gen. 470](#page-10-0) Tweak [components exploded view 407](#page-10-0) [Two points rectang, rechthoek 125](#page-10-0)

#### **U**

[Unconsumed Sketch 216](#page-10-0)

#### **V**

<span id="page-10-0"></span>Vanaf Inventor 2013 [Dubbelklikken tekst 156](#page-10-0) [Rechthoek meerdere wijze 123](#page-10-0) Vanaf Inventor 2014 [Slotgat 123](#page-10-0) [Sweep zichzelf doorsnijden 235](#page-10-0) [Verbindingen ipv Constraints](#page-10-0) [354 - 368](#page-10-0) Vanaf Inventor 2015 [Bom naar Excel, of db 356](#page-10-0) [Hergebruik profielen in Frame](#page-10-0) [generator 468](#page-10-0) [Relax mode 76, 104](#page-10-0) [Relaxstand 104](#page-10-0) [Verwijderen alle Constraints 98](#page-10-0) Vanaf Inventor 2016

[Plaatsing aanzichten 321](#page-10-0) [Point Snaps uitgebreid 98](#page-10-0) [Tekst in schets uitgebreid 155](#page-10-0) [Verkenner uitbreidingen 177](#page-10-0) Vanaf Inventor 2016 R2 [Inventor Connect 16](#page-10-0) Vanaf Inventor 2017 [3D schets verbeteringen 245](#page-10-0) [Relationships 172, 1](#page-10-0)77 Verkenner, [Browser 14](#page-10-0) [Verstek profiel, Miter 470](#page-10-0) [Volledig bepaald schets 75](#page-10-0) [Voorbedrukt papier, Template 293](#page-10-0) [Voorwaarden in schets 74](#page-10-0) [Vorm, Feature 169](#page-10-0) [Vrije plaatsing aanzicht tekening 320](#page-10-0) [Vrijheidsgraden in samenstelling 368](#page-10-0) [Vrijheidsgraden in schets 74](#page-10-0)

#### **W**

[Weld, Las 445](#page-10-0) Welding [symbol, Lassymbool 452](#page-10-0) [Winding, Coil 251](#page-10-0) Work [axis, Werk-as 203](#page-10-0) [Work plane, Werkvlak 203](#page-10-0) [Work point, Werkpunt 203](#page-10-0) [Workspace, map met bestanden 23](#page-10-0)